# インターネット望遠鏡による

# ハートレー第**2**彗星の等級測定

泉谷徳廣、梅川知帆、梅澤幸太、高橋沙希、高橋尚也(高2)【横手清陵学院高校】

# 要 旨

私たちは慶應義塾大学のインターネット望遠鏡を使用しハートレー第2彗星を簡単に 観測することができ、その画像を解析することによってハートレー第2彗星の等級を特定 した。

# 1.はじめに

私たちは天体に興味を持っていて、まだ解明されていないことを明らかにしたいとい う意志を持って。私たちはインターネット望遠鏡を用いてハートレー第2彗星を観測した 。インターネット望遠鏡とは遠隔地に設置された3つの望遠鏡をインターネット経由で 操作することで、24時間、簡単に天体を観測できることを可能にした望遠鏡である。

ハートレー第2彗星とは約6年周期で地球から観測できる彗星で、昨年の10月下旬から 11月上旬まで観測できた。下の図が左からハートレー第2彗星、インターネット望遠鏡の 図である。

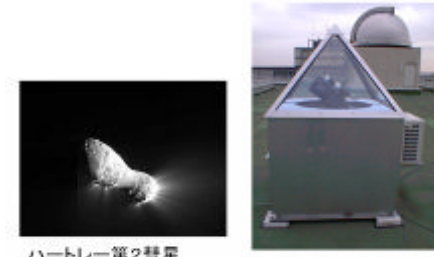

インターネット望遠鏡

ハートレー第2彗星<br>wikipediaより

### 2.方法

- ・観測 10/9、10/30、11/9にインターネット望遠鏡を用いて観測を行い 、画像を複数枚撮影した。
- ・解析 私たちは画像を解析し、「等級」を測定するにあたって次のような計算を使っ た。(人間の目は対数的に感じるので画像から明るさを特定して等級の明るさに変換す るため)

$$
m_2 = m_1 - \frac{5}{2} \log_{10} \frac{n_2}{n_1}
$$

m2=ハートレーの「等級」 m1=比較星の「等級」 n2=ハートレーの「明るさ」n1=比較星の「明るさ」

よって m1、n1、n2が分かればハートレーの「等級」を測定できるので次のような手 順で解析を行った。

①比較星の等級の測定

ステラナビゲーター9という天体シュミレーションソフトを使ってハートレーとそ の周辺の星を表現した星図と私たちが撮った画像を比べて、比較星の等級を特定した

②ハートレー、比較星の「明るさの」測定

ImageJというソフトを使って画像のピクセルを解析して指定した範囲の「明るさ」を 調べる事によりハートレー、比較星の「明るさ」を特定した。

③エクセルと計算式を使って等級を測定

エクセルを用いて計算式を当てはめる事によって「等級」を求めた。

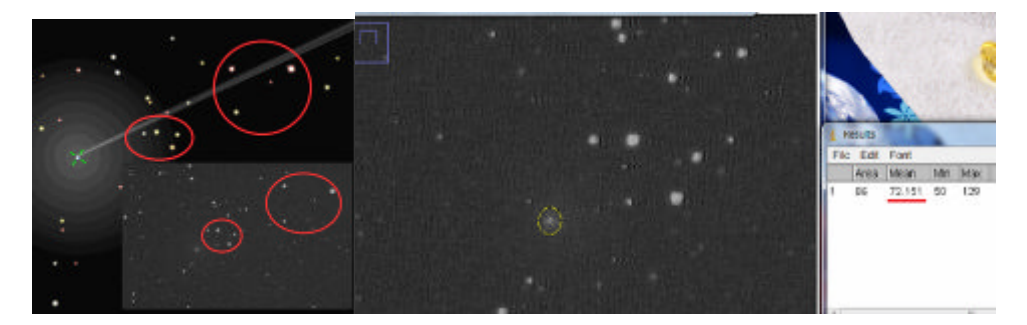

(左図:星図と画像との比較、右図:ImageJを使って画像の「明るさ」を測定)

3.結果

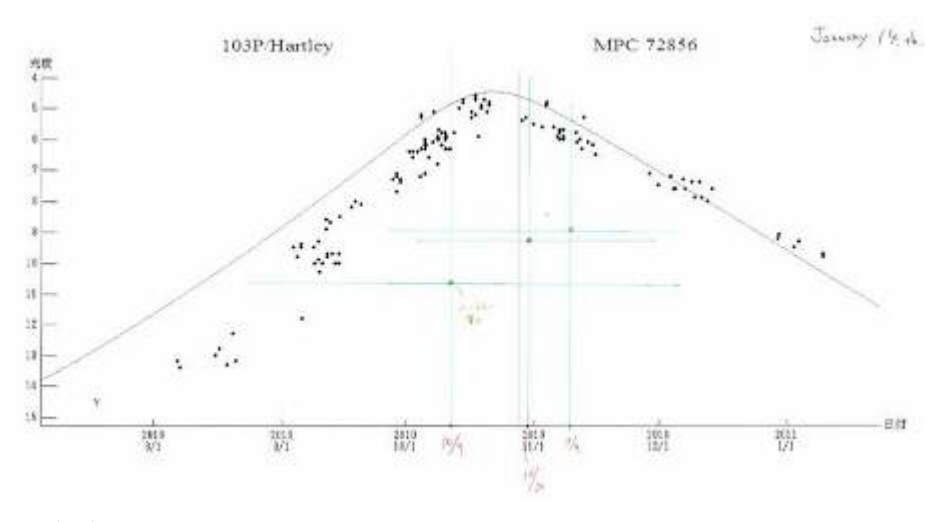

### 4.考察

以上の結果からハートレー第2彗星の光度は他の観測結果よりも大きくなってしまった。 その理由としては観測方法に問題があったか、またはインターネット望遠鏡に問題があ ったということが挙げられる。このことを考慮してこれからさらに研究を進めていきた い。

# 参考文献

Wikipeda.ja 「ハートレー第2彗星」、「等級」 astronotes